# **VIBRANCE VIBRANCE OCTOBER 2014, Vol. 7, Issue 10**

#### **Monthly E-magazine of Dept. of I.T, I.T.S, Mohan Nagar, Ghaziabad**

#### **In this Issue!**

**Some of the ways to help users move from Microsoft Office to LibreOffice ….Page 2**

**Tech Jokes…Let us laugh Together …..Page 4**

**Network misdirection may help foil targeted attacks … Page 5**

**Happenings @ Department of I.T in the month of October, 2014…. Page 7**

**Placement Quiz Series .. Page 8**

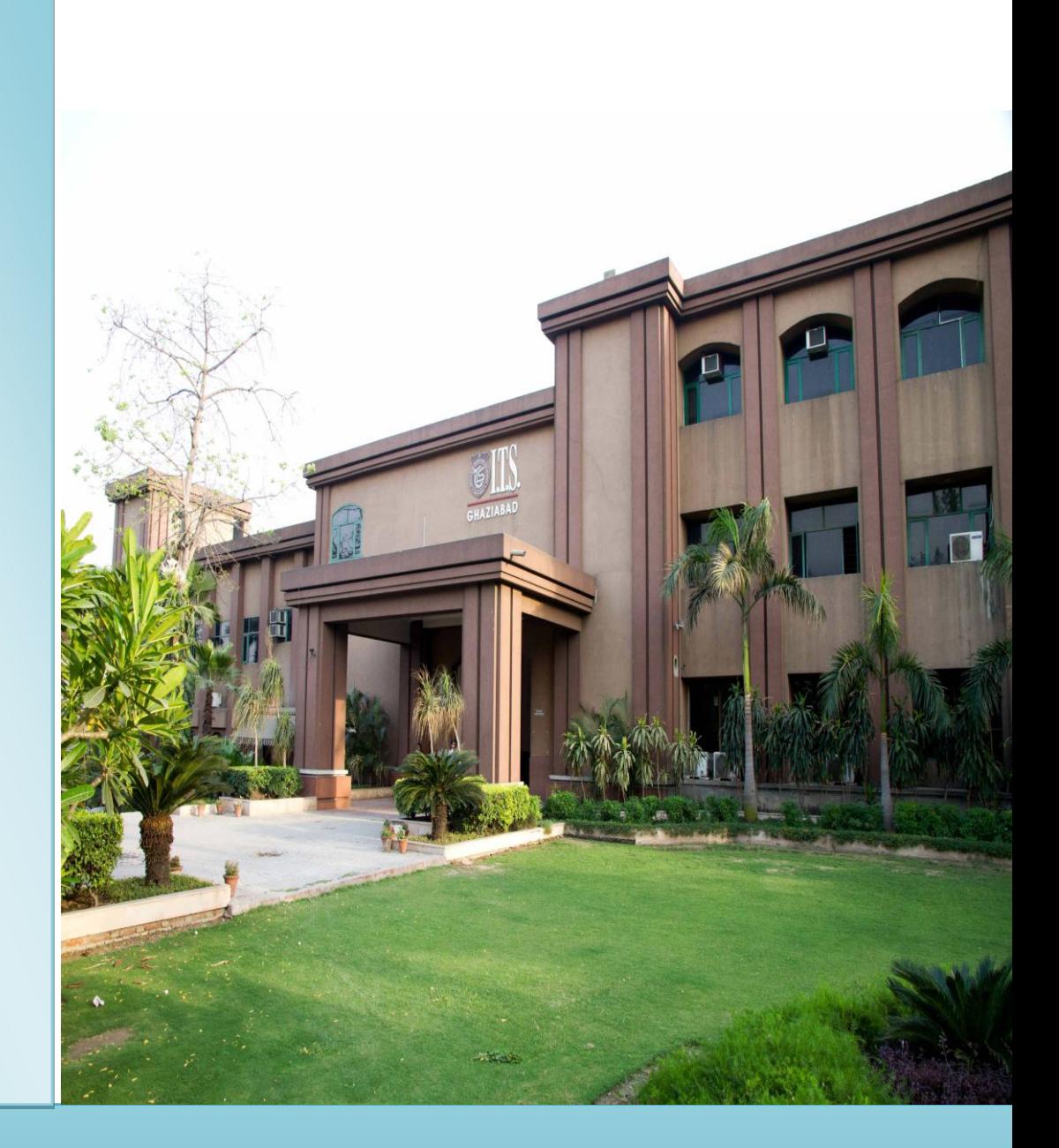

## **Institute of Technology & Science Mohan Nagar, Ghaziabad**

 **www.facebook.com/ITS.Education.Group www.facebook.com/ITS.MohanNagar.Ghaziabad**

# **www.its.edu.in**

### **In this Issue!**

**Some of the ways to help users move from Microsoft Office to LibreOffice ….Page 2**

**Tech Jokes…Let us laugh Together …..Page 4**

**Network misdirection may help foil targeted attacks … Page 5**

**Happenings @ Department of I.T in the month of October, 2014…. Page 7**

**Placement Quiz Series … Page 8**

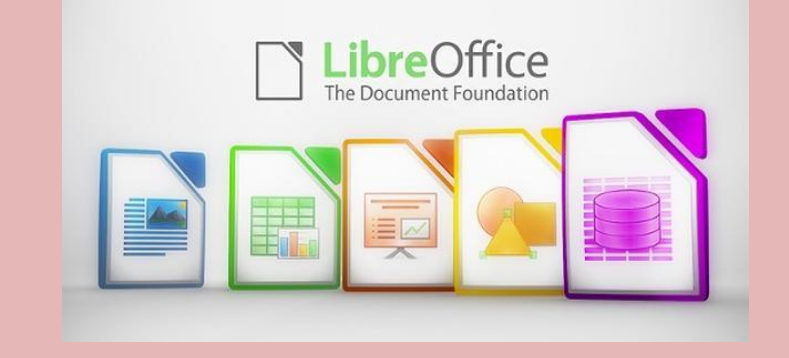

## **Some of the ways to help users move from Microsoft Office to LibreOffice**

It's coming -- that day when you decide the path of least resistance no longer runs through Microsoft. When that happens, you'll be seeking out alternative solutions for your business to get work done. One such solution is the LibreOffice suite. Even though LibreOffice provides everything you need, there is one issue you'll have to get around: migration from Microsoft Office. As anyone in tech will tell you, end users fear and hate change. No one wants to have to jump ship mid-job and learn something new. That downtime could be costly (not just to employee efficiency, but to the bottom line).

**Some of the ways that will help you to move from MS-Office to LibreOffice are as follows:**

#### **1: Install LibreOffice side by side with Microsoft Office**

Because there is no cost associated with the purchasing of LibreOffice, you can download and install it at any time. So why not pull the trigger sooner rather than later? Giving the staff plenty of lead-in time to get used to the new tools (all the while still having a working license of Microsoft Office to fall back on) will make the migration much easier. It will also give them a chance to see how both suites are similar and different - side by side. You can't get a better teaching tool than that.

#### **2: Save files in Microsoft-friendly formats**

One of the biggest issues you'll find is that Microsoft Office is really not that friendly to foreign file formats. Office likes Office and little else. Even if your entire office is migrating to LibreOffice, your staff will probably have to send documents to other people who may be using Microsoft Office. So it's a good idea to teach them to save in a Microsoft Office-friendly format. With LibreOffice you can save as .doc, .docx, .rtf, and plenty of other formats

#### **3: Offer question-and-answer sessions**

Your end users will have questions. Do not expect them to answer those questions on their own. Instead, prior to the actual migration, offer Q&A sessions so they can get those issues out of the way. Providing this support in conjunction with installing LibreOffice side by side with Microsoft Office will go a long way toward getting rid of any apprehension about the migration s

### **In this Issue!**

**Some of the ways to help users move from Microsoft Office to LibreOffice ….Page 2**

**Tech Jokes…Let us laugh Together …..Page 4**

**Network misdirection may help foil targeted attacks … Page 5**

**Happenings @ Department of I.T in the month of October, 2014…. Page 7**

**Placement Quiz Series … Page 8**

#### **4: Point users to the LibreOffice documentation**

There's a lot of documentation for LibreOffice out there. One of the first resources users should seek out is the official documentation. The Getting Started document alone is worth its weight in Office licenses. You can even print that PDF and hand it out to users before the migration begins. Once they get beyond the Getting Started guide, point them to the Community Support page, where they can find plenty of specific and advanced help.

#### **5: Introduce users to the Extension Manager**

The LibreOffice Extension Manager expands the feature set of the software. On the official Extension page, users will find plenty of extra tools to add to LibreOffice. There are extensions for each of the LibreOffice tools, including the likes of the Alternative dialog for Find/Replace and the Multi-format Save. These extensions help make LibreOffice more powerful and easier to use.

#### **6: Remind users they used a menu-driven interface for years**

Before that Microsoft Office Ribbon interface, what did people use? The same menu-driven interface found in most software - including LibreOffice. When the Ribbon interface first arrived, people complained mightily. But they eventually got used to it. It will take them less time to readjust to the more standard menu interface. A quick reminder of this will help ease the transition.

#### **7: Show users how to customize toolbars**

Toolbars are commonly ignored on a piece of software. Doing that with LibreOffice is a huge mistake. Users can make their day so much more efficient by customizing the toolbars to fit their needs. All they have to do is click View | Toolbars | Customize and then go to town making those toolbars work for them rather than against them.

### **8: Migrate all necessary templates from Microsoft Office to LibreOffice**

If you have power users who work with templates daily, you'll want to get those templates into LibreOffice. Believe it or not, this is simple: Just save the Microsoft Office template in a central location, open it in LibreOffice, and then click File | Templates | Save As Template. After that, users can click File | New | Templates and select the template they need from the My Templates section.

### **9: Create a packet that illustrates the differences between the two suites**

One of the fastest ways to get users up to speed is to create a compare/contrast packet that illustrates the difference between Microsoft Office and LibreOffice. Make sure you do the compare/contrast with the actual version of Microsoft Office you have installed – otherwise you might cause unnecessary confusion.

### **In this Issue!**

**Some of the ways to help users move from Microsoft Office to LibreOffice ….Page 2**

**Tech Jokes…Let us laugh Together …..Page 4**

**Network misdirection may help foil targeted attacks … Page 5**

**Happenings @ Department of I.T in the month of October, 2014.. Page 7**

**Placement Quiz Series … Page 8**

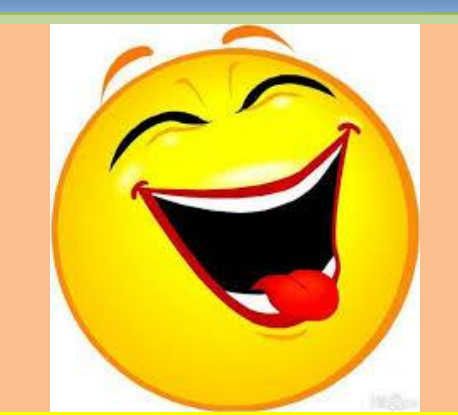

## **Tech Jokes…Let us laugh Together**

**1.** There are 10 types of people in the world: those who understand binary, and those who don't.

**2.** How many programmers does it take to change a light bulb? None. It's a hardware problem.

**3.** A SEO couple had twins. For the first time they were happy with duplicate content.

**4.** Why is it that programmers always confuse Halloween with Christmas? Because 31 OCT = 25 DEC

**5.** Why was the JavaScript developer sad? Because he didn't Node how to Express himself

**6.** Why do Java developers wear glasses? Because they can't C#

**7.** Why did the developer go broke? Because he used up all his cache

**8.** An SEO expert walks into a bar, bars, pub, tavern, public house, Irish pub, drinks, beer, alcohol

**9.** I would tell you a UDP joke, but you might not get it.

**10.** 8 bytes walk into a bar, the bartenders asks "What will it be?" One of them says, "Make us a double."

**11.** Two bytes meet. The first byte asks, "Are you ill?" The second byte replies, "No, just feeling a bit off."

**12.** "Knock, knock. Who's there?" very long pause... "Java."

**13.** There's a band called 1023MB. They haven't had any gigs yet.

**14.** There are only two hard things in computer science: cache invalidation, naming things, and off-by-one errors.

#### **In this Issue!**

**Some of the ways to help users move from Microsoft Office to LibreOffice ….Page 2**

**Tech Jokes…Let us laugh Together …..Page 4**

**Network misdirection may help foil targeted attacks … Page 5**

**Happenings @ Department of I.T in the month of October, 2014…. Page 7**

**Placement Quiz Series...Page 8**

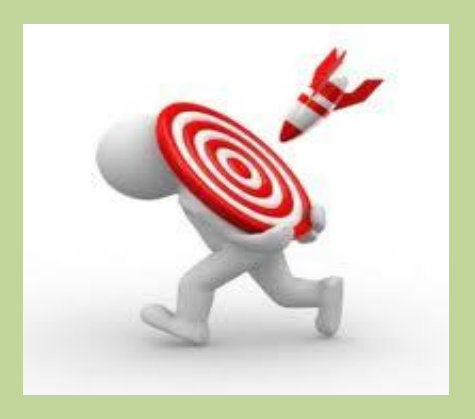

### **Network misdirection may help foil targeted attacks**

Researchers feel altering the network after a targeted attack is a must - to negate sleepers and invalidate what attackers know about the network. Attackers using targeted exploits seem to have their way with enterprise networks. Every day, media outlets report of yet another major data breach. We are trying to understand how and why. We have seen the Trend Micro's website dedicated to targeted attacks -- exploits that target a single entity, be it a person or organization.

#### **Covert network reconnaissance**

Various methods of bad actors use to gain access to a company's internal network. Phishing tops the current list. Once ensconced in the company network, the attackers employ what Trend Micro calls lateral movement reconnaissance, credentials stealing, and infiltrating other computers to get familiar with the compromised network.

When the network topology is understood, the attackers either grab what they can or dig in for long-term occupation. In either case, the attackers compromise additional computers/servers (sleepers). The logic behind this: if the company's IT staff discover the exploited machine or the exploited machine is portable; the attackers still have a way to access the company network.

#### **Network misdirection**

We have two concerns, both related to how an affected company mitigates the results of a targeted attack. Even with the attacker ousted; it is not always discernible if every compromised computer was discovered. The attackers still understand the network's topology, making it easier to break in again. "It's not enough to change passwords and remove the malware," according to Chang, director of cyber safety solutions.

Chang defines network topology as how devices are connected within a network, both physically and logically. "The term refers to all devices connected to a network, be it the computers, the routers, or the servers," explains Chang. "Since it also refers to how these devices are connected, network topology also includes passwords, security policies, and the like."

Chang suggests altering the network's topology and security policy in ways that would make it impossible or at least hugely difficult for sleepers to obtain company secrets. Chang also recommends changing the network in ways that make the attacker's reconnaissance information obsolete.

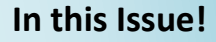

**Some of the ways to help users move from Microsoft Office to LibreOffice..Page 2**

**Tech Jokes…Let us laugh Together …..Page 4**

**Network misdirection may help foil targeted attacks … Page 5**

**Happenings @ Department of I.T in the month of October, 2014…. Page 7**

**Placement Quiz - Series…..Page 8**

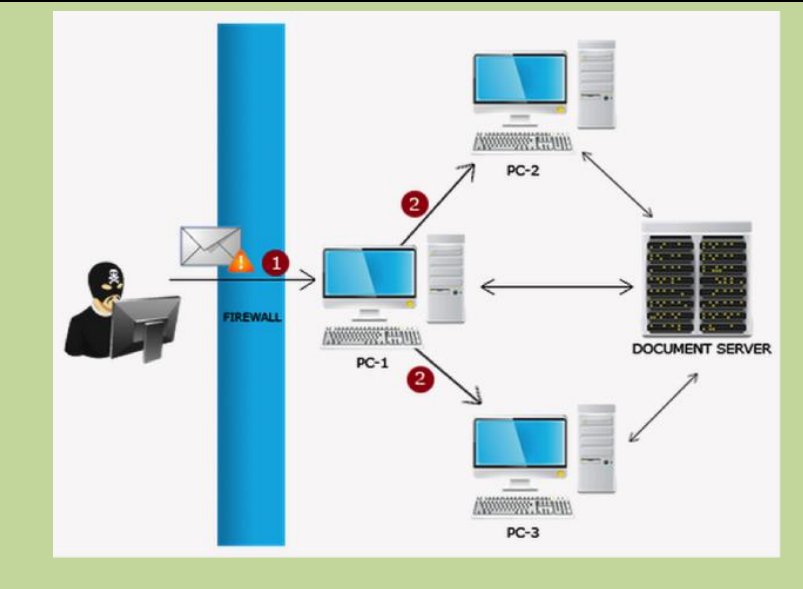

To clarify the point, Chang uses the following example. The first slide depicts a normal network. It also exemplifies how an attacker gains access to a company's internal network.

Next, the attacker scans the network (lateral movement), finds other PCs, and compromises them using one of many available exploits. Since all of the computers have access to document server, the hard part is over. Attackers can access the document server. To continue the example, the attack is discovered, PC-1 is reimaged to remove the malware, and the IT department is now extra vigilant. That said, it is no trouble for one of the other compromised PCs to phone home and the bad actors are back in business.

#### **Alter the network topology**

Chang says to alter the network topology. The next slide does just that. Adding the proxy server and second firewall will make it difficult for attackers to get to the document server even if control of the compromised (sleeper) computers is regained.

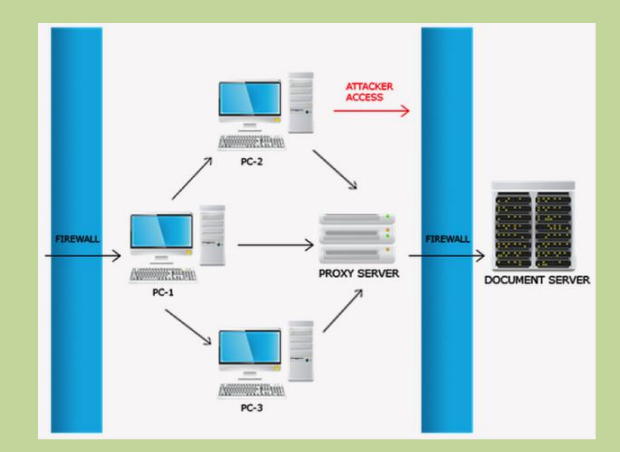

Attackers attempt to infiltrate the network again, this time using PC-3, they will need to spend time rescanning the network. This is so they can understand the function of the proxy server and attempt accessing the document server via trialand-error. This amount of time may be enough for IT admins to detect malicious activity on the network and address it.

## *Happenings @ Department of I.T in the month of October, 2014*

### **In this Issue!**

**Some of the ways to help users move from Microsoft Office to LibreOffice …….Page 2**

**Tech Jokes…Let us laugh Together …..Page 4**

**Network misdirection may help foil targeted attacks … Page 5**

**Happenings @ Department of I.T in the month of October, 2014…. Page 7**

**Placement Quiz Series…..Page 8**

## **Faculty Participation in External Events**

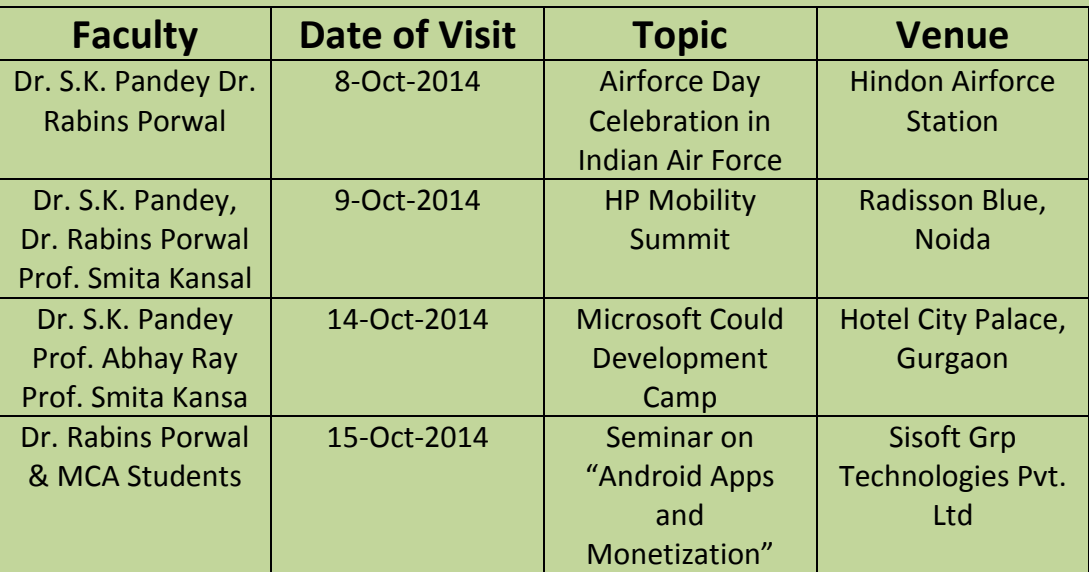

## **Student Participation in External Events**

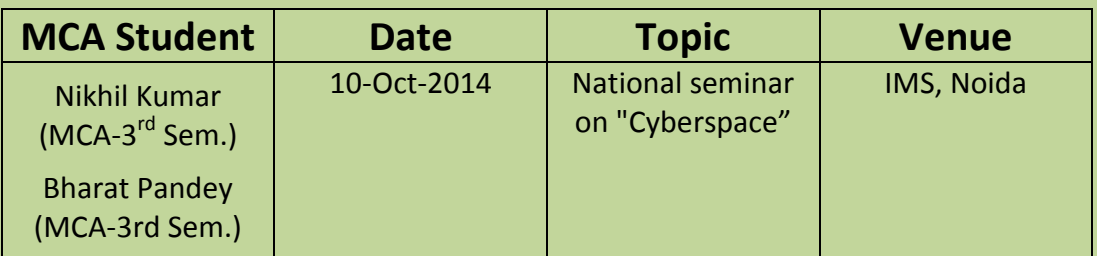

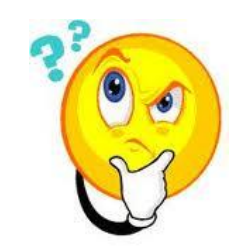

## **Placement Quiz Series**

1. The \_\_\_\_\_\_\_\_\_\_\_\_ command is used to read the contents of the SQL buffer.

- 2. The / command is used to execute the current command in the line
- 3. Views are created by defining the SELECT statement(T/F)
- 4. In Oracle, you cannot create an index on more than one column of a database table. (T/F)
- 5. In Oracle, you can store date values into the column having the data type.
- 6. You can use the \_\_\_\_\_\_\_\_\_ statement with \_\_\_\_\_\_\_\_\_\_ statement to perform multiple insertions in tables.
- 7. \_\_\_\_\_\_\_\_\_\_\_\_ returns the current value of a sequence.

*Solutions will be published in November, 2014*

*issue*

## **Announcement and Contact Details**

VIBRANCE is an E-magazine of Department of I.T, I.T.S, Ghaziabad. We look forward to the contribution from our students, alumni, faculty members and industry experts.

**Contributors are advised to send their contribution to our editorial team at:** *atulrai.lt2014@its.edu.in (Atul Rai-MCA-2 nd yr.) rahulpant.lt2014@its.edu.in (Rahul Pant- MCA- 2 nd yr.) pujadhar@its.edu.in (Prof. Puja Dhar)*